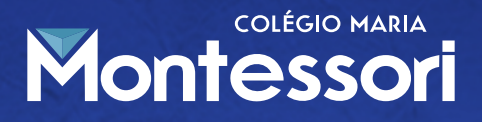

## **ORIENTAÇÕES MATRÍCULAS ONLINE - 2024**<br>ORIENTAÇÕES MATRÍCULAS ONLINE - 2024<br>ORIENTAÇÕES MATRÍCULAS ONLINE - 2024

A assinatura do contrato online é **optativa**. O responsável que preferir pode vir ao colégio realizar a matrícula como é realizada nos anos anteriores.

**O** responsável que JÁ efetuou o pagamento da matrícula de 2024 do seu filho, na segunda-feira (18/12), irá receber um e-mail (no e-mail do responsável financeiro) com o Contrato de Prestação de serviços para a assinatura do mesmo. Em seguida, deve consultar Tutorial de Assinatura de Contrato Eletrônico, o mesmo foi enviado pela Agenda EDU e consta em nosso site através do link https://montessori-al.com.br/matriculas2024

**O** responsável que **NÃO** efetuou o pagamento da matrícula de 2024 que está adiplente com suas parcelas do ano de 2023, irá receber o boleto de matrícula e taxa de material para efetuar o pagamento. O responsável que quiser efetuar a assinatura online do contrato irá receber, após a compensação bancária, o contrato para sua assinatura.

Reforçamos que é importante manter a ficha cadastral do aluno/responsável sempre atualizada. Estaremos enviando também via Agenda EDU e site do colégio o Tutorial atualização cadastral.

Lembramos que os boletos e contratos só serão enviados para os que estiverem adimplentes com as parcelas de 2023.

Os alunos que se encontram em recuperação não receberão boleto nem o contrato, caso recebam, recomendamos que aguarde até o resultado final para efetuar o pagamento/assinatura. Caso o contrato seja assinado, o aluno estando nessa situação, o contrato será CANCELADO.

Lembramos ainda que a matrícula do aluno somente estará EFETIVADA em nosso sistema acadêmico quando há o pagamento da matrícula e assinatura do contrato de prestação de serviços (ambos podendo ser realizados presencialmente ou online), do contrário, na falta de um desses dois requisitos o aluno constará como pendente.

- Situações que podem acarretar o não recebimento do contrato/boleto no email:
	- 1. Email do responsável desatualizado no Sistema Acadêmico do aluno;
	- 2. Aluno em recuperação;
	- 3. Responsável inadimplente em alguma parcela no ano de 2023.

**ENSINANDO A CONSTRUIR** 

» Prolagonis

## **COLÉGIO MARIA** Montessori

## **TUTORIAL DE ASSINATURA ELETRÔNICA (CONTRATO)**<br>TUTORIAL DE ASSINATURA ELETRÔNICA (CONTRATO)<br>TUTORIAL DE ASSINATURA ELETRÔNICA (CONTRATO)

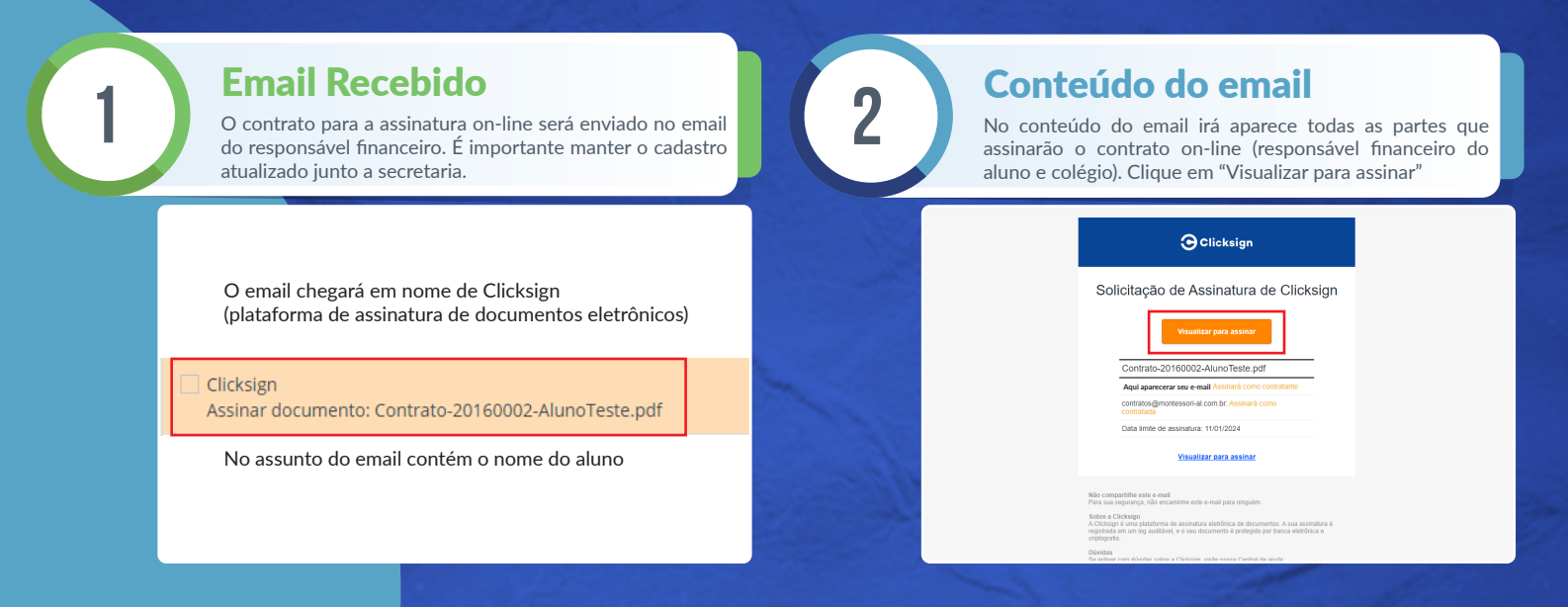

## **3** Visualização do contrato **3** Confirmação de dados Nesta tela você poderá visualizar todo contrato antes de **1980 (1990)** Confirme os dados do responsável financeiro

Nesta tela você poderá visualizar todo contrato antes de assinar. Logo após clique em "Assinar"

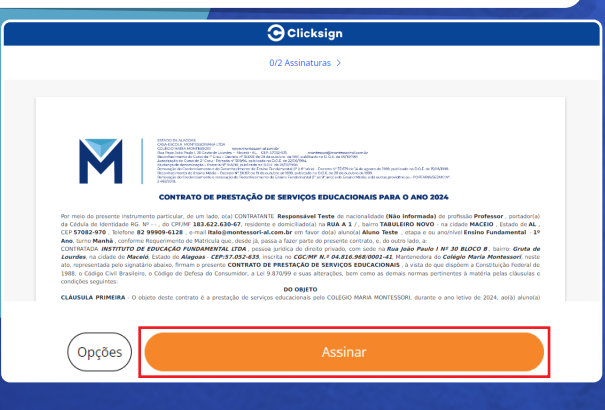

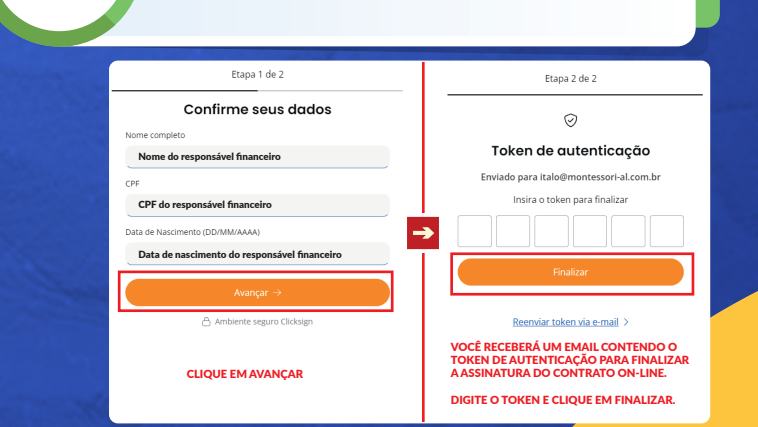

Confirmação de dados **4**

**ENSINANDO A CONSTRUIR** 

» Protagonistas